# **PayPal**

Note: PayPal Classic API implementation. The implementation is supported for existing merchants only, and the merchants who use Hosted Payment Page (HPP) or Shop Extensions.

# <span id="page-0-0"></span>About PayPal

## <span id="page-0-1"></span>General information about PayPal

PayPal is one of the world's leading eWallets for e- and m-Commerce. Around 179 million active members in over 200 countries pay for their online orders with PayPal. Customers in Germany can pay via direct debit, giropay or credit card (American Express, Diners Club, Discover, MasterCard, Visa). Along with the above payment methods, PayPal PLUS offers purchase on account. Members log into their PayPal account with their email address and a password during checkout and choose the preferred payment method (direct debit, PayPal credit, credit card and, if applicable purchase on account). The amount payable is then immediately credited to their own PayPal account. The usual direct debit periods for transfers or the delay resulting from distribution to collecting services do not apply. This allows realtime payments processing on the Internet.

### <span id="page-0-2"></span>**PayPal Express Checkout**

Computop Paygate offers the PayPal Express Checkout to shorten the order process: Your customer does not need to enter any address data but rather click on Checkout with PayPal in the shopping cart area, log on and select the invoice- and delivery address retained by PayPal. Paygate then sends the delivery address as a result parameter back to your shop.

### <span id="page-0-3"></span>**Buyers and vendors are also protected.**

PayPal offers buyers and merchants extensive buyer / vendor protection. Buyers are able to claim money back from PayPal in the event of non-fulfilment of a contract of sale. With address verification and PayPal seller protection PayPal removes the merchant of the risk of payment failures in the case of direct debit payments, German credit card payments and unjustified customer complaints. Vendor protection is always linked to PayPal rules and conditions. PayPal risk management with buyer protection and address verification is provided to you via the Computop Paygate.

### <span id="page-0-4"></span>**Payment online globally**

PayPal is particularly beneficial for overseas customer acquisition. Computop Paygate supports all currencies and markets offered by PayPal. In many countries PayPal offers customers typical payment methods for their country. Customers abroad can often use typical payment methods such as prepaid cards in Italy or debit cards in the UK. Integrating PayPal into your shop provides your customers with several payment methods at once.

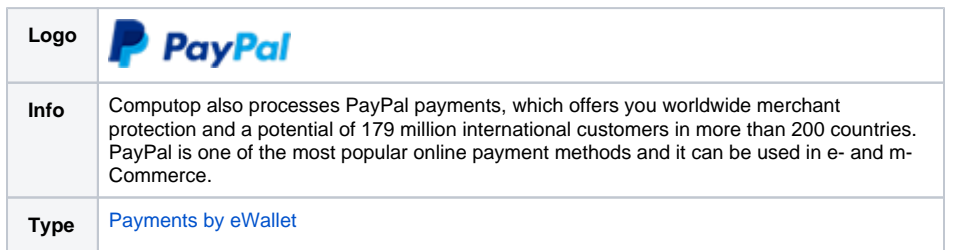

Further information can be found on the webpage of PayPal ([http://www.paypal.com\)](http://www.paypal.com/).

## <span id="page-0-5"></span>Process flow charts

# On this page

[About PayPal](#page-0-0) <sup>o</sup> General information [about PayPal](#page-0-1)  $\overline{\phantom{a}}$  PayPal **Express [Checkout](#page-0-2)** [Buyers and](#page-0-3)  [vendors are](#page-0-3)  [also](#page-0-3)  [protected.](#page-0-3) **Payment** [online](#page-0-4)  [globally](#page-0-4) <sup>o</sup> [Process flow charts](#page-0-5) <sup>o</sup> [Important information](#page-2-0) • [Configuration for PayPal](#page-2-1) [Create and configure](#page-2-2)  [the PayPal business](#page-2-2)  [account](#page-2-2) <sup>o</sup> Setting up the API [permission](#page-5-0) <sup>o</sup> [Setting up PayPal-](#page-7-0)[API permissions for](#page-7-0)  [Sandbox](#page-7-0) <sup>o</sup> Settings for Payment **Receiving [Preferences](#page-7-1)** • [Paygate interface](#page-9-0) <sup>o</sup> [Definitions](#page-9-1) [Data formats](#page-9-2) **Ahbreviations** <sup>o</sup> [Calling the interface](#page-10-0) [Calling the interface](#page-19-0)  [for method "shortcut"](#page-19-0) <sup>o</sup> Calling the interface [for a separate](#page-22-0)  [authorization](#page-22-0) <sup>o</sup> Calling the interface [for a capture](#page-24-0) <sup>o</sup> Calling the interface [for a credit with](#page-27-0)  [reference](#page-27-0) [Calling the interface](#page-30-0)  [for credits without](#page-30-0)  [reference](#page-30-0) <sup>o</sup> Call of Paygate [interface for reversals](#page-33-0) <sup>o</sup> Call of Paygate [interface for](#page-35-0)  [subscriptions](#page-35-0) **[Requirements](#page-35-1) [Process](#page-36-0)**  $\blacksquare$ **[Notice](#page-36-1)** [Capture on](#page-36-2)  [demand](#page-36-2)  [\(capture=ma](#page-36-2) [nual +](#page-36-2)  [txtype=Order](#page-36-2) [or Auth\)](#page-36-2) **Deleting** [BillingAgree](#page-36-3) [mentID](#page-36-3)  $\blacksquare$ [Payment](#page-36-4)  [processing](#page-36-4)  [for](#page-36-4)  [subscriptions](#page-36-4) • Batch processing via the [interface](#page-39-0)

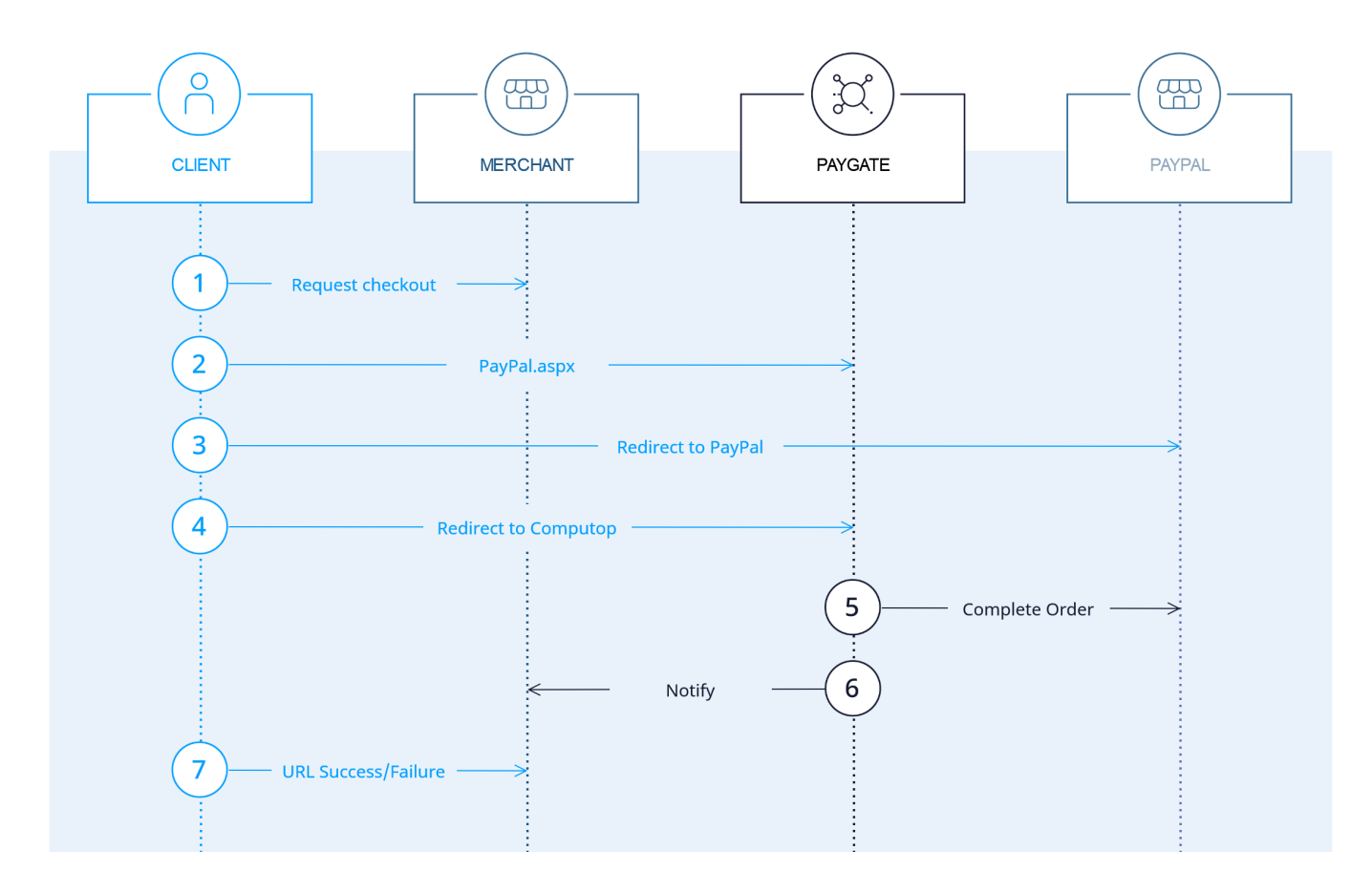

PayPal process flow within from merchant's perspective

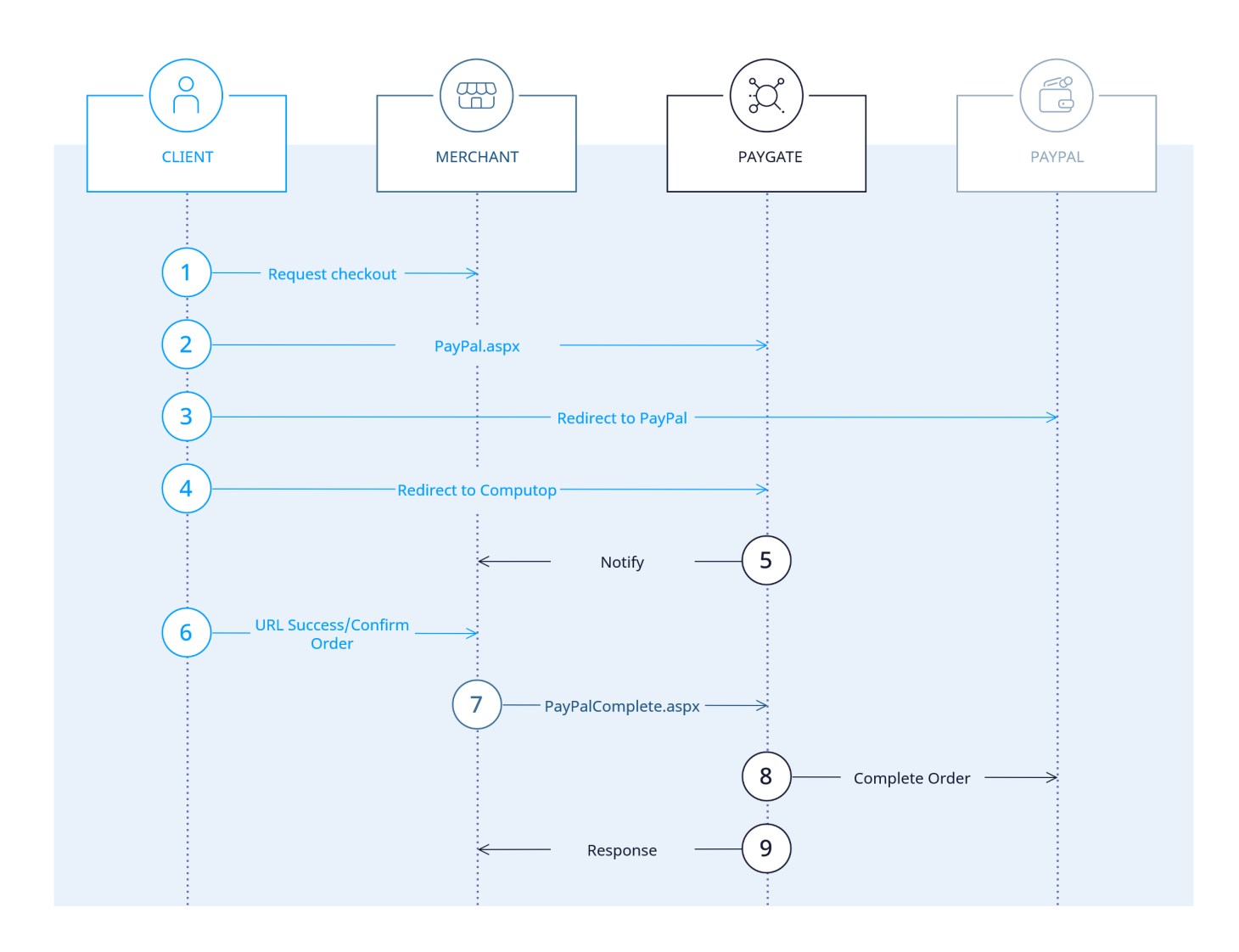

Process flow PayPal Shortcut

### <span id="page-2-0"></span>Important information

Please note that, unlike our currency table, the currencies HUF (Hungarian - Forints) and TWD (Republic of China - Taiwan-Dollars) must be given without decimal places.

Example: To transfer 100.00 HUF one enters the amount=100

This exception applies only for the PayPal payment method.

If you want to use the MassPay functionality, please contact the [Computop Helpdesk](mailto:helpdesk@computop.com) to Ο activate this function for you.

# <span id="page-2-1"></span>Configuration for PayPal

To process PayPal transactions via the Computop Paygate as merchant you need to have a PayPal business account . You also need to enable the PayPal interface for use via Paygate and to make the necessary settings for receiving payments.

### <span id="page-2-2"></span>Create and configure the PayPal business account

1. Please call the PayPal URL of your country, e.g. [http://www.paypal.co.uk.](http://www.paypal.com/)

2. Use the Button "Sign Up" to open a new business account

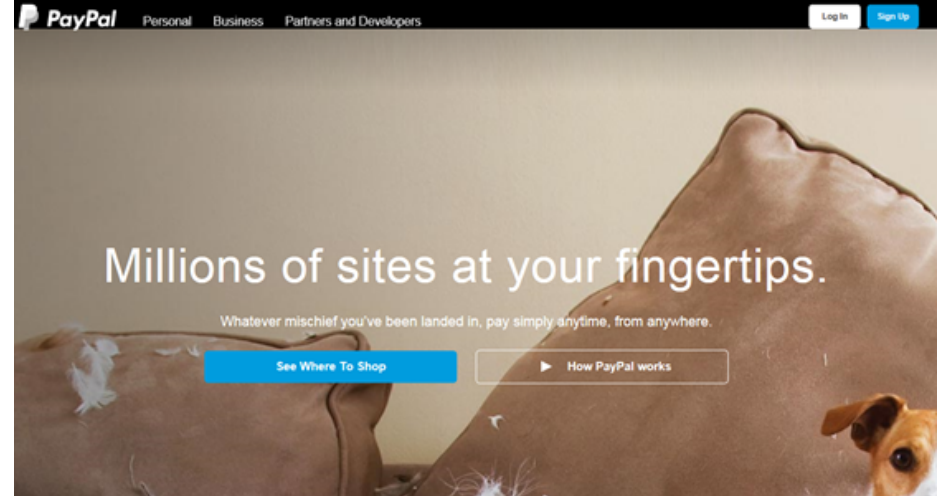

- 3. The following page shows possible account types which can be created.
- 4. Please choose "Business Account" and press "Continue".

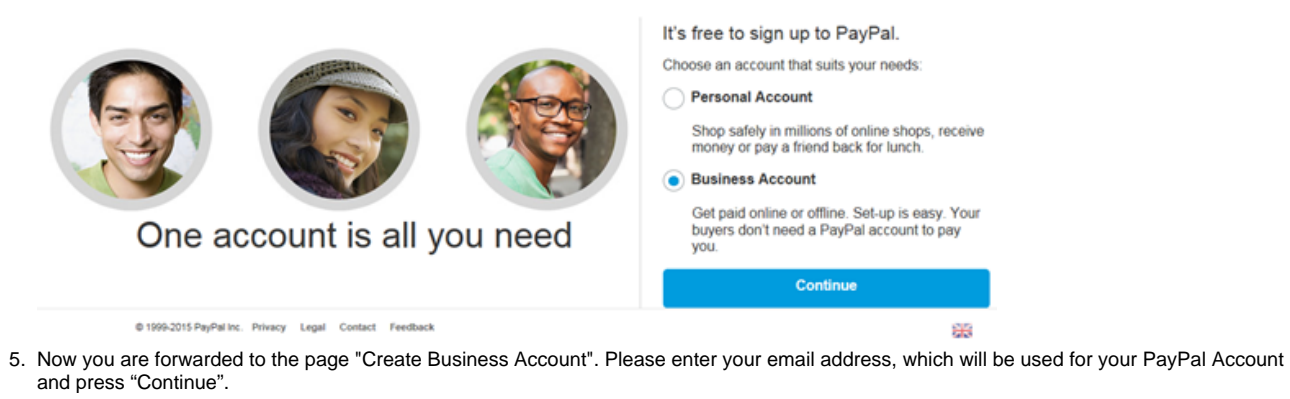

# Sign up for a Business account

Please enter your email address.

Email address А **Continue** 

6. Please enter here your Business information. Accept the User Agreement and press the button "Agree and Continue". Sign up for a business account

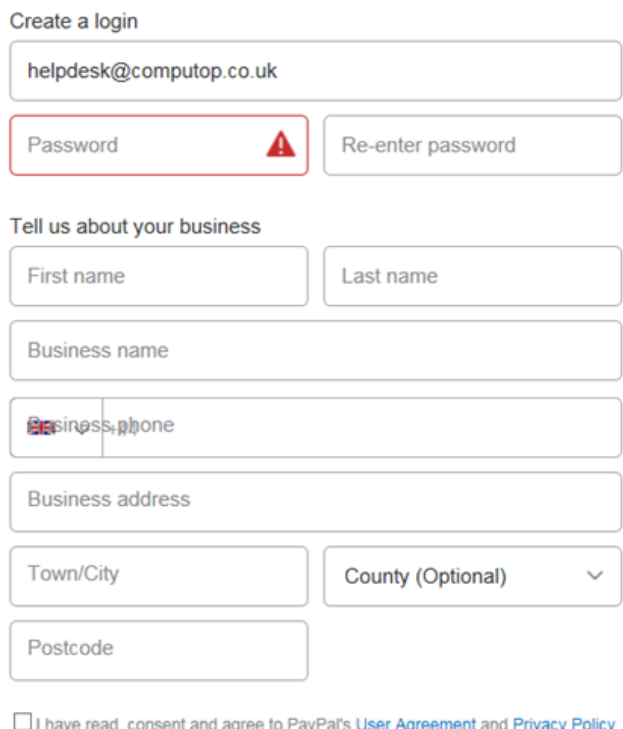

(including the processing and disclosing of my personal data), and I am of legal age. I understand that I can change my communication preferences at any time. Please read the Key Payment and Service Information.

**Agree and Continue** 

7. Please complete the required information about your company on the next pages. 8. In the next step you will get an email to confirm your email address. Please confirm your email address.

Bestätigen Sie Ihre E-Mail-Adresse, um Ihr Konto zu aktivieren. Folgen Sie dazu den Anweisungen in unserer E-Mail an helpdesk@computop.com.

# Sie haben jetzt ein PayPal-Geschäftskonto

Nehmen Sie sich doch einen Moment Zeit, um PayPal an Ihr Geschäft anzupassen. Wenn Sie Fragen haben, helfen wir Ihnen gerne weiter.

Jetzt einrichten

9. Please add the further required information about your company.

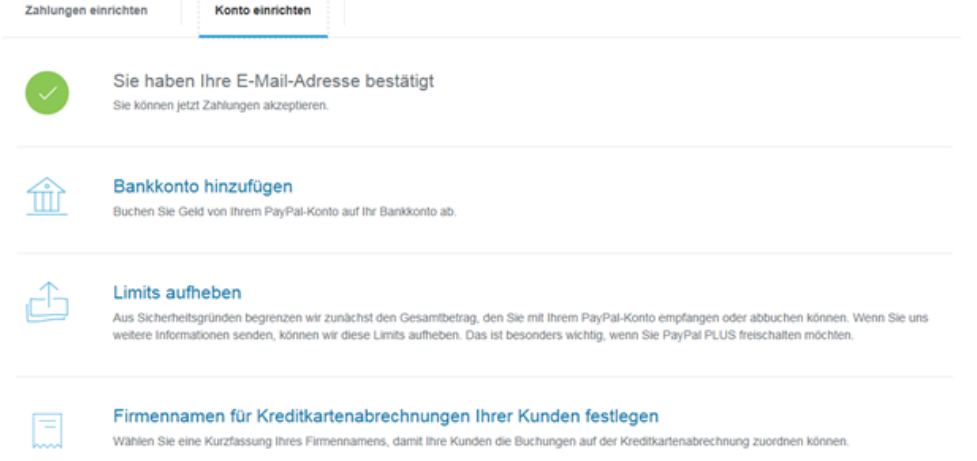

## <span id="page-5-0"></span>Setting up the API permission

In order to process PayPal transactions through Computop Paygate you will need to setup an API permission Therefore please complete the six steps explained below.

Operations

Customer list

Shipping **API Access** 

![](_page_5_Picture_4.jpeg)

1. Please go to the menu -> Profile -> Profile and Settings

3. Inside the API Access area, please choose "Grant API permission"

![](_page_6_Picture_62.jpeg)

4. Please enter the following API Third Party Username and press the button "Lookup" [frank.arnoldt\\_api1.computop.de](http://frank.arnoldt_api1.computop.de) **Add New Third Party Permissions** 

Manage permission given to a third-party application to access specific information in your account and take actions on your behalf.

For more information about the permissions you are granting, see Third Party Permissions.

Third Party Permission Username frank.arnoldt\_api1.computop.de x Lookup

Cancel

- 5. Please check the following API Access Level boxes, all other boxes remain unchecked. Press "Add" to confirm and finish API permission settings.
	- Use Express Checkout to process payments
	- Issue a refund for a specific transaction
	- Authorise and capture your PayPal transactions
	- Obtain information about a single transaction
	- Search your transactions for items that match specific criteria and display the results
	- Home Activity Pay & Get Paid Marketing For Growth Financing App Center

![](_page_6_Picture_63.jpeg)

6. You will get the confirmation, that the third party supplier "[frank.arnoldt\\_api1.computop.de](http://frank.arnoldt_api1.computop.de)" was added. **Manage Third Party Access** 

![](_page_7_Picture_1.jpeg)

### <span id="page-7-0"></span>Setting up PayPal-API permissions for Sandbox

For the PayPal Sandbox you can set up API permissions with the following steps.

1. At <https://developer.paypal.com>below "Accounts" --> (Accountname) --> "Manage accounts" --> "View/ edit account" you will find the credentials of the respective merchant account.

![](_page_7_Picture_5.jpeg)

- 2. With this credentials please login at [https://sandbox.paypal.com](https://sandbox.paypal.com/).
- 3. Click on the name on the upper right and go to "Account settings".
- 4. Click on "API access" --> "Set up API permission" --> Enter ["test\\_paypal\\_api\\_api1.computop.com"](http://test_paypal_api_api1.computop.com).
- 5. Please check the boxes for following permissions:
	- Use PayPal Express to process payments
	- Issue a refund for a specific transaction
	- Authorise and capture your PayPal transactions
	- Obtain information about a single transaction
	- Search your transactions for items the match specific criteria and display the results

### <span id="page-7-1"></span>Settings for Payment Receiving Preferences

1. Please go to "Profile" and click on "Profile and Settings".

4 8<sup>0</sup> Mein Profil Ausloggen PayPal Übersicht Guthaben Aktivitäten Kunden Tools Mehr 8<sup>0</sup> Profile  $\Delta$ Log Out **Business Profile Welcome Computop Limited** Business Name: Computop Limited started **EXI** Business Set-up Profile and Settings Update Log out of all devices Update To-do list (i) Update Lift your account limits Update

- 2. Below "Payment preferences" please select "Block payments" with the link "Update".
	- Home Activity Pay & Get Paid Marketing For Growth Financing App Center

![](_page_8_Picture_78.jpeg)

- 3. Please use the following settings.
	- Block payments sent in a currency not provided
	- Block accidental payments with duplicate invoice IDs
	- Set up automatic payments for eBay-refunds.
	- Display "Add Instructions to Seller" text input field

![](_page_9_Picture_78.jpeg)

Please confirm your selected options by clicking on the "Save" button.

# <span id="page-9-0"></span>Paygate interface

## <span id="page-9-1"></span>**Definitions**

### <span id="page-9-2"></span>**Data formats**

<span id="page-9-3"></span>![](_page_9_Picture_79.jpeg)

#### **Abbreviations**

![](_page_10_Picture_251.jpeg)

**Notice:** Please note that the names of parameters can be returned in upper or lower case.

### <span id="page-10-0"></span>Calling the interface

Use the following URL and parameters to initiate a PayPal payment in the Paygate form:

[https://www.computop-paygate.com/p](https://www.computop-paygate.com/)aypal.aspx

With this URL Paygate supports two different PayPal methods: One the one hand you can offer PayPal quite normally as an additional payment method for the conclusion of a sale. Otherwise you can use PayPal Express Checkout Shortcut, which connects the customers from the shopping cart directly to PayPal, where they can then select their delivery and invoicing address. The customer saves having to re-enter address details and you, as the merchant, enjoy PayPal vendor protection.

Paygate also supports the separation of authorisation and capture for PayPal Express Checkout. You can set parameters via the Paygate to control whether the amount on the customer's PayPal account should be blocked or captured immediately.

**Notice:** Please note that a PayPal connection in the shop via i-Frame is not possible due to PayPal-Regulations. Express Checkout always connects the Customer directly to PayPal.

**Notice:** One of the following conditions must be fulfilled to enable you to benefit from PayPal seller protection. Either the customer uses PayPal Express Checkout and selects a delivery address which it has saved previously with PayPal, which Paygate transmits to your shop. Or your shop transmits the already known delivery address to PayPal. Seller protection applies only if the goods have been supplied to this specified address. There may be no more than 3 days between the authorisation of the amount in the customer's PayPal account and capture if you wish to benefit from seller protection. Paygate therefore supports several alternatives for the processing of PayPal payments: we shall be happy to advise you about the implementation of PayPal.

**Notice:** For security reasons, Computop Paygate rejects all payment requests with formatting errors. Therefore, please use the correct data type for each parameter.

![](_page_10_Picture_252.jpeg)

![](_page_11_Picture_334.jpeg)

![](_page_12_Picture_420.jpeg)

![](_page_12_Picture_421.jpeg)

![](_page_12_Picture_422.jpeg)

![](_page_12_Picture_423.jpeg)

![](_page_12_Picture_424.jpeg)

![](_page_12_Picture_425.jpeg)

![](_page_13_Picture_511.jpeg)

![](_page_13_Picture_512.jpeg)

![](_page_13_Picture_513.jpeg)

![](_page_14_Picture_540.jpeg)

![](_page_14_Picture_541.jpeg)

![](_page_14_Picture_542.jpeg)

![](_page_14_Picture_543.jpeg)

![](_page_14_Picture_544.jpeg)

![](_page_15_Picture_393.jpeg)

Parameters for PayPal payments

The following table gives the result parameters which Computop Paygate transmits to **URLSuccess** or **URLFailure** and **URLNotify**. If you have specified the **Response=encrypt** parameter, the following parameters are sent [Blowfish encrypted](https://developer.computop.com/display/EN/Create+an+API+call+and+use+encryption) to your system:

**p** pls. be prepared to receive additional parameters at any time and do not check the order of parameters

![](_page_15_Picture_394.jpeg)

![](_page_16_Picture_394.jpeg)

![](_page_16_Picture_395.jpeg)

![](_page_17_Picture_429.jpeg)

![](_page_17_Picture_430.jpeg)

![](_page_17_Picture_431.jpeg)

![](_page_17_Picture_432.jpeg)

![](_page_17_Picture_433.jpeg)

![](_page_17_Picture_434.jpeg)

![](_page_17_Picture_435.jpeg)

![](_page_17_Picture_436.jpeg)

![](_page_17_Picture_437.jpeg)

![](_page_17_Picture_438.jpeg)

![](_page_18_Picture_538.jpeg)

![](_page_19_Picture_306.jpeg)

Return parameters for URLSuccess, URLFailure and URLNotify with PayPal

**Notice:** The address parameters are always transmitted to the shop but are empty if no address data has been exchanged.

## <span id="page-19-0"></span>Calling the interface for method "shortcut"

The PayPal "shortcut" method enables a changed transaction procedure which takes the customer back to the shop for payment confirmation. To complete this PayPal payment in the next step, use the following URL and parameters:

[https://www.computop-paygate.com/p](https://www.computop-paygate.com/)aypalComplete.aspx

**Notice:** For security reasons, Computop Paygate rejects all payment requests with formatting errors. Therefore, please use the correct data type for each parameter.

![](_page_19_Picture_307.jpeg)

![](_page_20_Picture_448.jpeg)

![](_page_20_Picture_449.jpeg)

![](_page_20_Picture_450.jpeg)

![](_page_20_Picture_451.jpeg)

![](_page_20_Picture_452.jpeg)

![](_page_20_Picture_453.jpeg)

![](_page_21_Picture_415.jpeg)

Parameters for PayPal payments with method "shortcut"

The following table describes the result parameters with which the Computop Paygate responds to your system

**f** pls. be prepared to receive additional parameters at any time and do not check the order of parameters

![](_page_21_Picture_416.jpeg)

![](_page_21_Picture_417.jpeg)

![](_page_21_Picture_418.jpeg)

![](_page_21_Picture_419.jpeg)

![](_page_21_Picture_420.jpeg)

![](_page_22_Picture_351.jpeg)

![](_page_22_Picture_352.jpeg)

![](_page_22_Picture_353.jpeg)

![](_page_22_Picture_354.jpeg)

Response parameters for PayPal with method "shortcut"

# <span id="page-22-0"></span>Calling the interface for a separate authorization

For a PayPal payment the ORDER can be separated from the subsequent authorization and the following steps. Separate authorization is only possible after the order (TxType=Order) is completed.

For a separate authorization with PayPal, please use the following URL:

[https://www.computop-paygate.com/A](https://www.computop-paygate.com/)uthorize.aspx

![](_page_22_Picture_355.jpeg)

![](_page_23_Picture_412.jpeg)

![](_page_23_Picture_413.jpeg)

![](_page_23_Picture_414.jpeg)

![](_page_23_Picture_415.jpeg)

![](_page_23_Picture_416.jpeg)

Parameters for PayPal authorization

The following table describes the result parameters with which the Computop Paygate responds to your system

**f** pls. be prepared to receive additional parameters at any time and do not check the order of parameters

![](_page_23_Picture_417.jpeg)

![](_page_24_Picture_360.jpeg)

![](_page_24_Picture_361.jpeg)

![](_page_24_Picture_362.jpeg)

![](_page_24_Picture_363.jpeg)

![](_page_24_Picture_364.jpeg)

![](_page_24_Picture_365.jpeg)

![](_page_24_Picture_366.jpeg)

![](_page_24_Picture_367.jpeg)

Response parameters for PayPal authorization

## <span id="page-24-0"></span>Calling the interface for a capture

To carry out a capture for PayPal via a Server-to-Server connection, please use the following URL:

[https://www.computop-paygate.com/c](https://www.computop-paygate.com/)apture.aspx

**Notice:** For security reasons, Computop Paygate rejects all payment requests with formatting errors. Therefore, please use the correct data type for each parameter.

#### The following table describes the [encrypted payment request parameters:](https://developer.computop.com/display/EN/Create+an+API+call+and+use+encryption)

![](_page_25_Picture_371.jpeg)

![](_page_25_Picture_372.jpeg)

![](_page_25_Picture_373.jpeg)

![](_page_25_Picture_374.jpeg)

![](_page_25_Picture_375.jpeg)

![](_page_25_Picture_376.jpeg)

т

the contract of the contract of the contract of the contract of the contract of

![](_page_26_Picture_406.jpeg)

![](_page_26_Picture_407.jpeg)

Parameters for PayPal captures

The following table describes the result parameters with which the Computop Paygate responds to your system

**f** pls. be prepared to receive additional parameters at any time and do not check the order of parameters

![](_page_26_Picture_408.jpeg)

![](_page_26_Picture_409.jpeg)

![](_page_26_Picture_410.jpeg)

![](_page_26_Picture_411.jpeg)

![](_page_27_Picture_340.jpeg)

![](_page_27_Picture_341.jpeg)

Ihre eigene TransaktionsID, die für jede Zahlung eindeutig sein muss

![](_page_27_Picture_342.jpeg)

![](_page_27_Picture_343.jpeg)

![](_page_27_Picture_344.jpeg)

![](_page_27_Picture_345.jpeg)

Result parameters for PayPal captures

## <span id="page-27-0"></span>Calling the interface for a credit with reference

To carry out a credit with a reference transaction for PayPal, please use the following URL:

[https://www.computop-paygate.com/c](https://www.computop-paygate.com/)redit.aspx

**Notice:** For security reasons, Computop Paygate rejects all payment requests with formatting errors. Therefore, please use the correct data type for each parameter.

![](_page_27_Picture_346.jpeg)

![](_page_28_Picture_404.jpeg)

![](_page_28_Picture_405.jpeg)

![](_page_28_Picture_406.jpeg)

![](_page_28_Picture_407.jpeg)

![](_page_28_Picture_408.jpeg)

![](_page_28_Picture_409.jpeg)

![](_page_28_Picture_410.jpeg)

![](_page_28_Picture_411.jpeg)

![](_page_29_Picture_366.jpeg)

Parameters for PayPal credits with reference transaction

#### The following table describes the result parameters with which the Computop Paygate responds to your system

**f** pls. be prepared to receive additional parameters at any time and do not check the order of parameters

![](_page_29_Picture_367.jpeg)

![](_page_29_Picture_368.jpeg)

![](_page_29_Picture_369.jpeg)

![](_page_29_Picture_370.jpeg)

![](_page_29_Picture_371.jpeg)

![](_page_29_Picture_372.jpeg)

![](_page_30_Picture_370.jpeg)

![](_page_30_Picture_371.jpeg)

![](_page_30_Picture_372.jpeg)

![](_page_30_Picture_373.jpeg)

Response parameters for PayPal credits with reference transaction

## <span id="page-30-0"></span>Calling the interface for credits without reference

Use the following URL and parameters to initiate a credit without reference transaction for PayPal payment in the Paygate form:

[https://www.computop-paygate.com/p](https://www.computop-paygate.com/)aypalcreditEx. aspx

![](_page_30_Picture_374.jpeg)

![](_page_31_Picture_414.jpeg)

![](_page_31_Picture_415.jpeg)

![](_page_31_Picture_416.jpeg)

![](_page_31_Picture_417.jpeg)

![](_page_31_Picture_418.jpeg)

![](_page_31_Picture_419.jpeg)

![](_page_31_Picture_420.jpeg)

![](_page_31_Picture_421.jpeg)

![](_page_32_Picture_364.jpeg)

Parameters for PayPal credits without reference transaction

The following table describes the result parameters with which the Computop Paygate responds to your system

**c** pls. be prepared to receive additional parameters at any time and do not check the order of parameters

![](_page_32_Picture_365.jpeg)

![](_page_32_Picture_366.jpeg)

![](_page_32_Picture_367.jpeg)

![](_page_32_Picture_368.jpeg)

![](_page_32_Picture_369.jpeg)

![](_page_33_Picture_351.jpeg)

![](_page_33_Picture_352.jpeg)

![](_page_33_Picture_353.jpeg)

![](_page_33_Picture_354.jpeg)

Response parameters for PayPal credits without reference transaction

## <span id="page-33-0"></span>Call of Paygate interface for reversals

To cancel a transaction with PayPal, please use the following URL:

[https://www.computop-paygate.com/r](https://www.computop-paygate.com/)everse.aspx

![](_page_33_Picture_355.jpeg)

![](_page_34_Picture_373.jpeg)

![](_page_34_Picture_374.jpeg)

![](_page_34_Picture_375.jpeg)

![](_page_34_Picture_376.jpeg)

![](_page_34_Picture_377.jpeg)

![](_page_34_Picture_378.jpeg)

![](_page_34_Picture_379.jpeg)

![](_page_34_Picture_380.jpeg)

Parameters for PayPal reversals

**The Company** 

The following table describes the result parameters with which the Computop Paygate responds to your system

**f** pls. be prepared to receive additional parameters at any time and do not check the order of parameters

![](_page_35_Picture_398.jpeg)

![](_page_35_Picture_399.jpeg)

![](_page_35_Picture_400.jpeg)

![](_page_35_Picture_401.jpeg)

![](_page_35_Picture_402.jpeg)

![](_page_35_Picture_403.jpeg)

![](_page_35_Picture_404.jpeg)

![](_page_35_Picture_405.jpeg)

Result parameters for PayPal reversals

# <span id="page-35-1"></span><span id="page-35-0"></span>Call of Paygate interface for subscriptions

### **Requirements**

- The option "reference transaction" has to be activated in your PayPal account. Please request the activation at PayPal directly.
- In addtion, please configure the corresponding permission in your mechant PayPal account
- $\bullet$ Charge an existing customer based on a prior transaction
- Obtain authorisation for pre-approved payments and initiate pre-approved transctions
- The option "reference transaction" has to be activated for your Computop MerchantID.

#### <span id="page-36-0"></span>**Process**

- 1. In order to process the initial recurring payment use paypal.aspx and add the parameter "RTF=I". The additional parameter triggers a recurring flag to be recognized by PayPal. If you want to get the "BillingAgreementID" only with the first request without to show the original amount to the customer, please submit the parameter "txtype=BAID" to Paygate. If txtype=BAID is submitted, Paygate sets the value automatically to 0,00.
	- Please note, that the merchant never may send an amount of 0,00€, because Paygate cannot process this.
	- That means the merchant has to specify an amount X > 0,00 an Paygate changes this for PayPal to 0,00.
- 2. You will receive PayPal`s standard parameters as well as the additional parameter "BillingAgreementID" in Computop Paygate response. Please add and save this parameter in your system.
- 3. In order to process the second/recurring payment, please use the URL [https://www.computop-paygate.com/p](https://www.computop-paygate.com/)aypalAbo.aspx. In this server-toserver based request, please use the regular parameters as well as the parameter "BillingAgreementID". The additional parameter triggers the second/recurring payment with reference to the initial recurring payment. This way amount withdrawals are available without the need of a customer login into PayPal.

#### <span id="page-36-1"></span>**Notice**

- The following addition will be displayed during payment process within the customer`s PayPal account (example): "Hereby you authorise –merchant name– for future direct withdrawals from your PayPal account without any action on your part. You can revoke this authorisation at any time within your profile."
- The customer can obtain information about this function within his PayPal account.

#### <span id="page-36-2"></span>**Capture on demand (capture=manual + txtype=Order or Auth)**

If you are initiating payments including txtype=Order or Auth Computop Paygate returns the "BillingAgreementID" for this action already within the notification. The "BillingAgreementID" is not necessary for the subsequent action capture. Only if a new payment is initiated it is necessary as a referral.

#### <span id="page-36-3"></span>**Deleting BillingAgreementID**

- The customer can revoke the BillingAgreementID in his PayPal account. The merchant will only be informed about the cancellation if the additional option IPN "instant payment notification" is activated for his account. The activation has to be done by the [Computop Helpdesk](mailto:helpdesk@computop.com) as well as PayPal account. Please keep in mind that by activating IPN the merchant receives a notification for each status change of a PayPal payment.
- If a customer revokes the BillingAgreementID no further recurring payments are possible. It is also not possible to reactivate a BillingAgreementID.

#### <span id="page-36-4"></span>**Payment processing for subscriptions**

The processing of PayPal payments by subscription requires an initial transaction to have been processed via the normal interface. Also the possibility of subscriptions must have been activated previously with both PayPal and [Computop Helpdesk.](mailto:helpdesk@computop.com) Therefore the option "Reference transaction" muss be arranged with [Computop Helpdesk](mailto:helpdesk@computop.com) and PayPal. Besides following 3 API Access Level boxes options must be checked in the section "Available permissions" during setup (see section **Setting up the API permission** above):

- Charge existing accounts based on earlier transactions
- Setup and manage subscription payments
- Request of authorization and initializing PayPal payments via merchant debit

Use the following URL and parameters to initiate a PayPal subscription payment in the Paygate form:

[https://www.computop-paygate.com/p](https://www.computop-paygate.com/)aypalAbo.aspx

![](_page_36_Picture_235.jpeg)

![](_page_37_Picture_422.jpeg)

![](_page_37_Picture_423.jpeg)

![](_page_37_Picture_424.jpeg)

![](_page_37_Picture_425.jpeg)

![](_page_37_Picture_426.jpeg)

![](_page_38_Picture_440.jpeg)

Parameters for PayPal subscriptions

The following table describes the result parameters with which the Computop Paygate responds to your system

**f** pls. be prepared to receive additional parameters at any time and do not check the order of parameters

![](_page_38_Picture_441.jpeg)

![](_page_38_Picture_442.jpeg)

![](_page_38_Picture_443.jpeg)

![](_page_39_Picture_324.jpeg)

![](_page_39_Picture_325.jpeg)

![](_page_39_Picture_326.jpeg)

![](_page_39_Picture_327.jpeg)

![](_page_39_Picture_328.jpeg)

Result parameters for PayPal subscriptions

# <span id="page-39-0"></span>Batch processing via the interface

Basic information about using Batch files and about their structure can be found in the Batch Manager manual. Within batch processing not alle functions are available which are usually available for the online interface.

This section describes the parameters which must be transferred within the data set (**Record**) for executing a PayPal payment and which information can be found within the response file about the payment status.

For Batch calls there must be considered batch versions, from which optional parameters depend. All version designations starting with "2." pertain calls for a group of enterprises. That means within a batch file for a particular MerchantID can be transferred transactions for other merchants with a separate Sub-MID.

Following table gives an overview of all batch versions that are possible for a specific action and their specialities:

![](_page_39_Picture_329.jpeg)

![](_page_40_Picture_221.jpeg)

Description of the possible batch versions

#### The structure for a PayPal payment within a Batch file to be submitted is the following:

HEAD,<MerchantID>,<Date>,<Version> PAYPAL,Authorize,<Amount>,<Currency>,<TransID>,<PayID> PAYPAL,Capture,<Amount>,<Currency>,<TransID>,(<RefNr>,)<PayID>(,<TID>) PAYPAL,Credit,<Amount>,<Currency>,<TransID>,(<RefNr>,)<PayID>(,<TID>) PAYPAL, CreditEx, <TransID>, (<RefNr>>, <Amount>, <Currency>, <payer>, <<br/>note> PAYPAL,Reverse,<Amount>,<Currency>,<TransID>,(<RefNr>,)<PayID>(,<TID>) PAYPAL, ABO, <Amount>, <Currency>,<TransID>,(<RefNr>),(<OrderDesc>),(<Capture>),(<TxType>,)<BillingAgreementId> FOOT,<CountRecords>,<SumAmount>

#### Example for Master MID function:

HEAD, [Master]MerchantID, Date, 2.x Type,Action,[Slave]MID,Amount,Currency,TransID,Data (depends on Action) FOOT,CountRecords,SumAmount

#### **Notice:** In Version 1.4 it is also possible to transfer CompleteType together with a Capture action:

PAYPAL,Capture,<Amount>,<Currency>,<TransID>,(<RefNr>,)<PayID>(,<CompleteType>,<TID>)

The following table describes the individual fields and values used within the data set (record) in the batch file:

![](_page_40_Picture_222.jpeg)

![](_page_41_Picture_456.jpeg)

![](_page_41_Picture_457.jpeg)

![](_page_41_Picture_458.jpeg)

![](_page_41_Picture_459.jpeg)

![](_page_41_Picture_460.jpeg)

Description of fields within the record for Batch files

The record area within the response file for Batch transactions looks as follows:

#### HEAD,<MerchantID>,<Date>,<Version> PAYPAL,Authorize,<Amount>,<Currency>,<TransID>,<PayID>,<Status>,<Code>,<CodeExt> PAYPAL,Capture,<Betrag>,<Währung>,<TransID>,(<RefNr>,)<PayID>,(TID,)<Status>,<Code>,<CodeExt> PAYPAL,Credit,<Amount>,<Currency>,<TransID>,(<RefNr>,)<PayID>,(TID,)<Status>,<Code>,<CodeExt> PAYPAL, CreditEx, <TransID>, (<RefNr>, >>, <Amount>, <Currency>, <payer>, <note>, <Status>, <Code>, <CodeExt> PAYPAL, Reverse, <Amount>, <Currency>, <TransID>, (<RefNr>, )<PayID>, <Status>,<Code>,<CodeExt> PAYPAL,ABO,<Amount>,<Currency>,<TransID>,(<RefNr>),(<OrderDesc>),(<Capture>),(<TxType>,)<BillingAgreementId>, <CodeExt>,<PayID>,<Status>,<Code> FOOT,<CountRecords>,<SumAmount>

The following table describes the response parameters which the Batch Manager saves in the Record area for each transaction (standard parameters not explained here, such as <TransID> or <RefNR> and request parameters are returned unchanged and correspond to the call as specified before):

![](_page_42_Picture_227.jpeg)

![](_page_42_Picture_228.jpeg)

![](_page_42_Picture_229.jpeg)

![](_page_42_Picture_230.jpeg)

![](_page_42_Picture_231.jpeg)

Description of result parameters within the record for Batch files